Sonoclast MAFD User Manual v1.0 January 2020 [https://sonoclast.com](http://sonoclast.com/) sonoclast@gmail.com

## *ISonoclast*

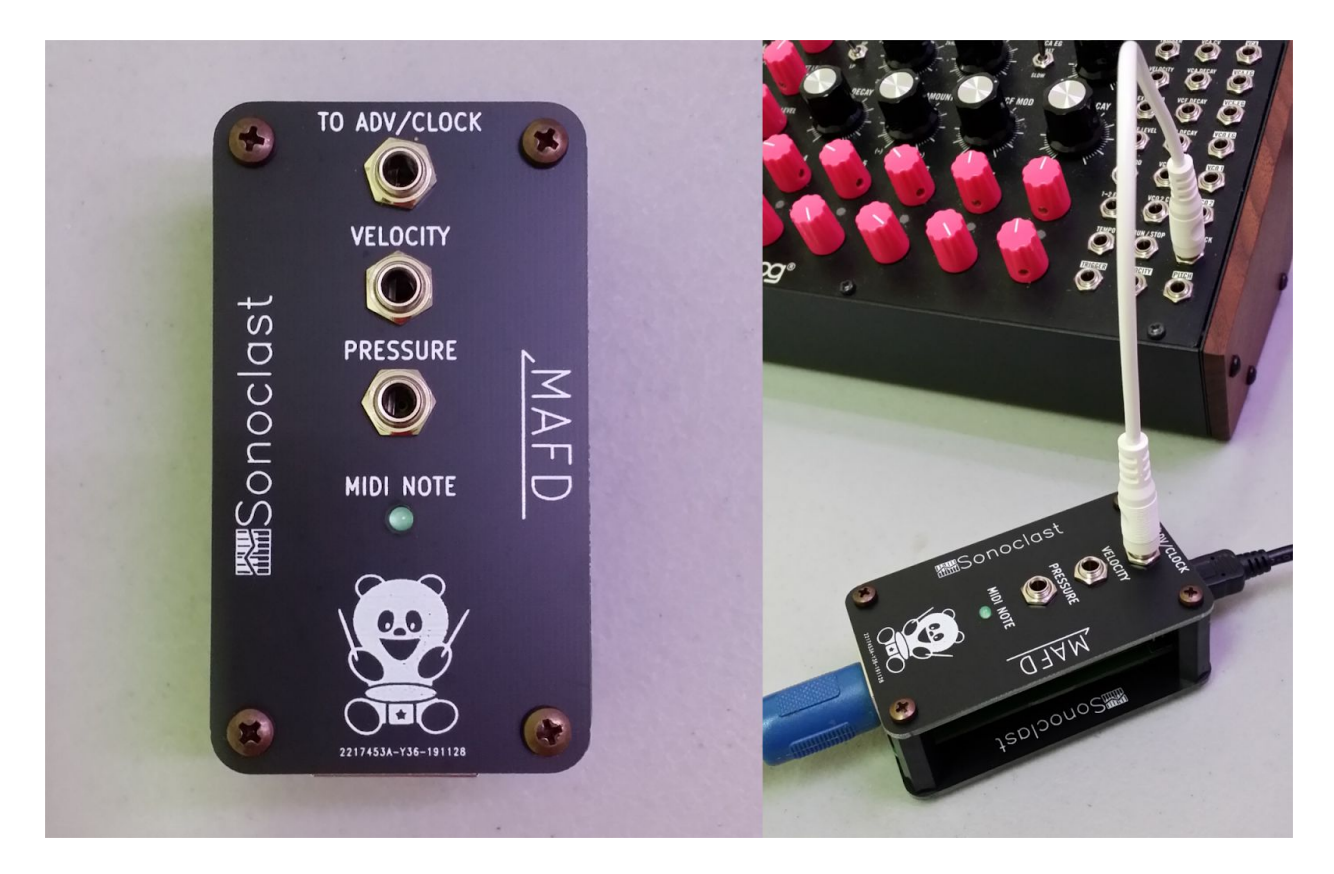

## **Introduction**

The MAFD provides MIDI control of the eight steps of a DFAM. Play a DFAM with a keyboard, an electronic drum set, a MIDI sequencer (hardware or in your DAW), or any other controller that sends MIDI notes.

The MAFD can receive MIDI as a USB device or via the standard DIN connector. It responds to MIDI note/velocity, pressure, and mod wheel messages. Any 8 adjacent notes correspond to and trigger the 8 steps on a DFAM. The velocity jack outputs a voltage (0-5V) corresponding to

the current note's velocity. The pressure jack outputs a voltage (0-5V) corresponding to any pressure (aka aftertouch) or mod wheel messages.

## **Specifications**

- Inputs: USB power, USB MIDI device, MIDI DIN
- Outputs: To Adv/Clock connects to Adv/Clock on DFAM, Velocity outputs 0-5V, Pressure outputs 0-5V, MIDI Note LED shows MIDI note activity

## **Setup Instructions**

Follow these steps to get the most out of your MAFD.

1. Use the USB cable to power your MAFD. You can plug it into a USB port on your computer or a USB power supply.

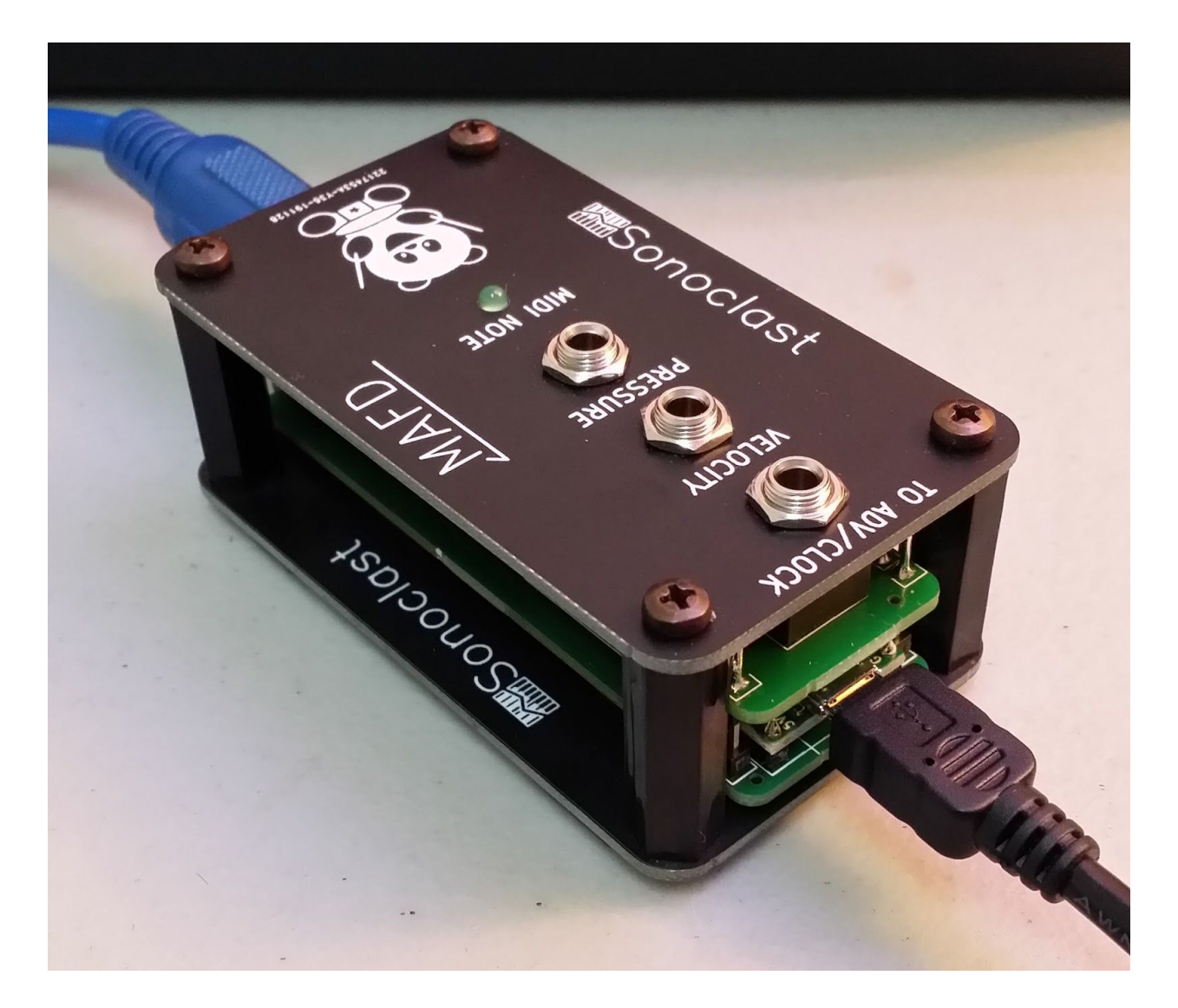

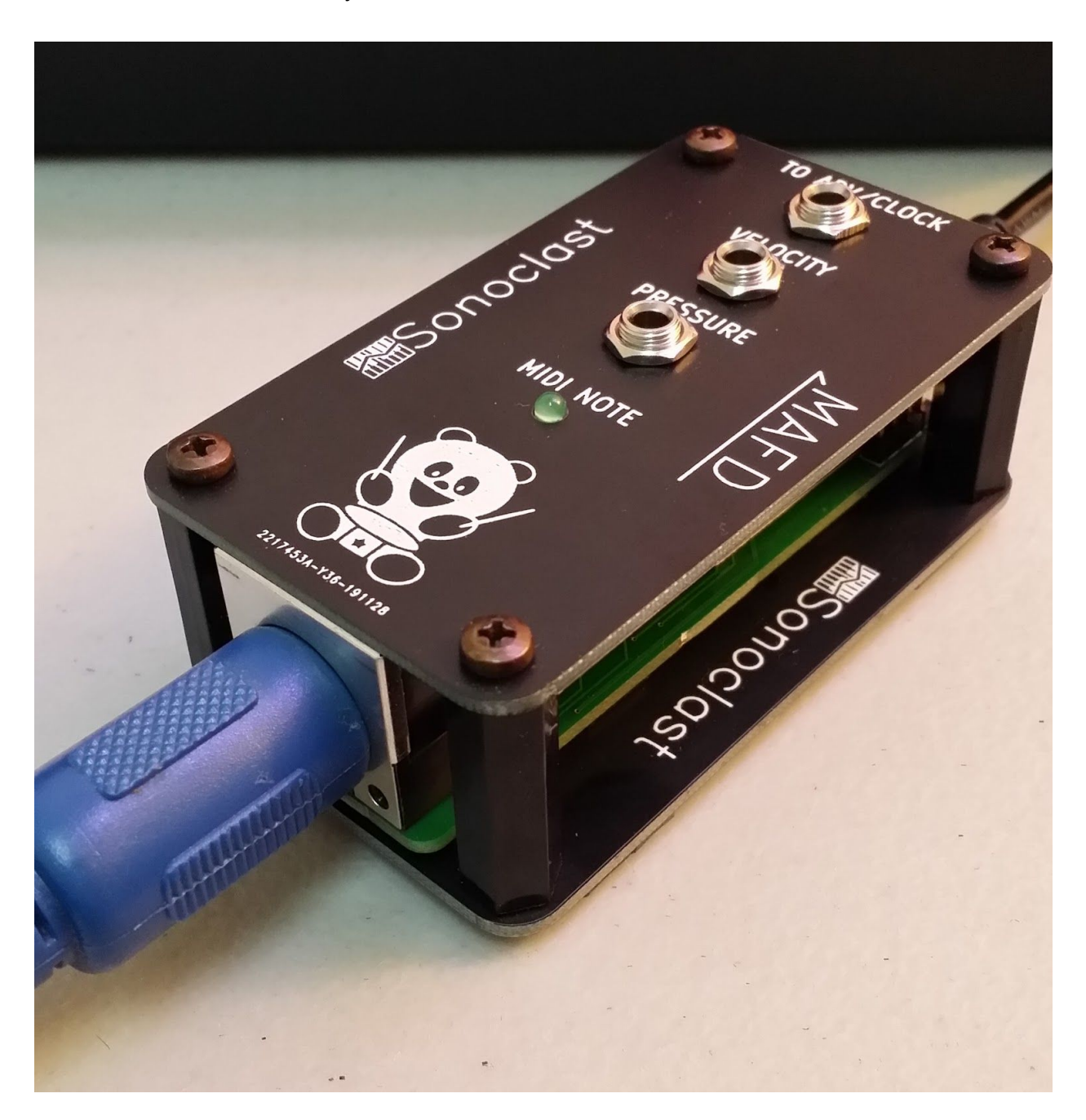

2. Use the USB cable for MIDI (plugged into your computer), or connect a MIDI DIN cable from the MIDI OUT of your controller to the DIN connector on the MAFD.

3. Patch the MAFD "TO ADV/CLOCK" jack to the ADV/CLOCK jack on your DFAM.

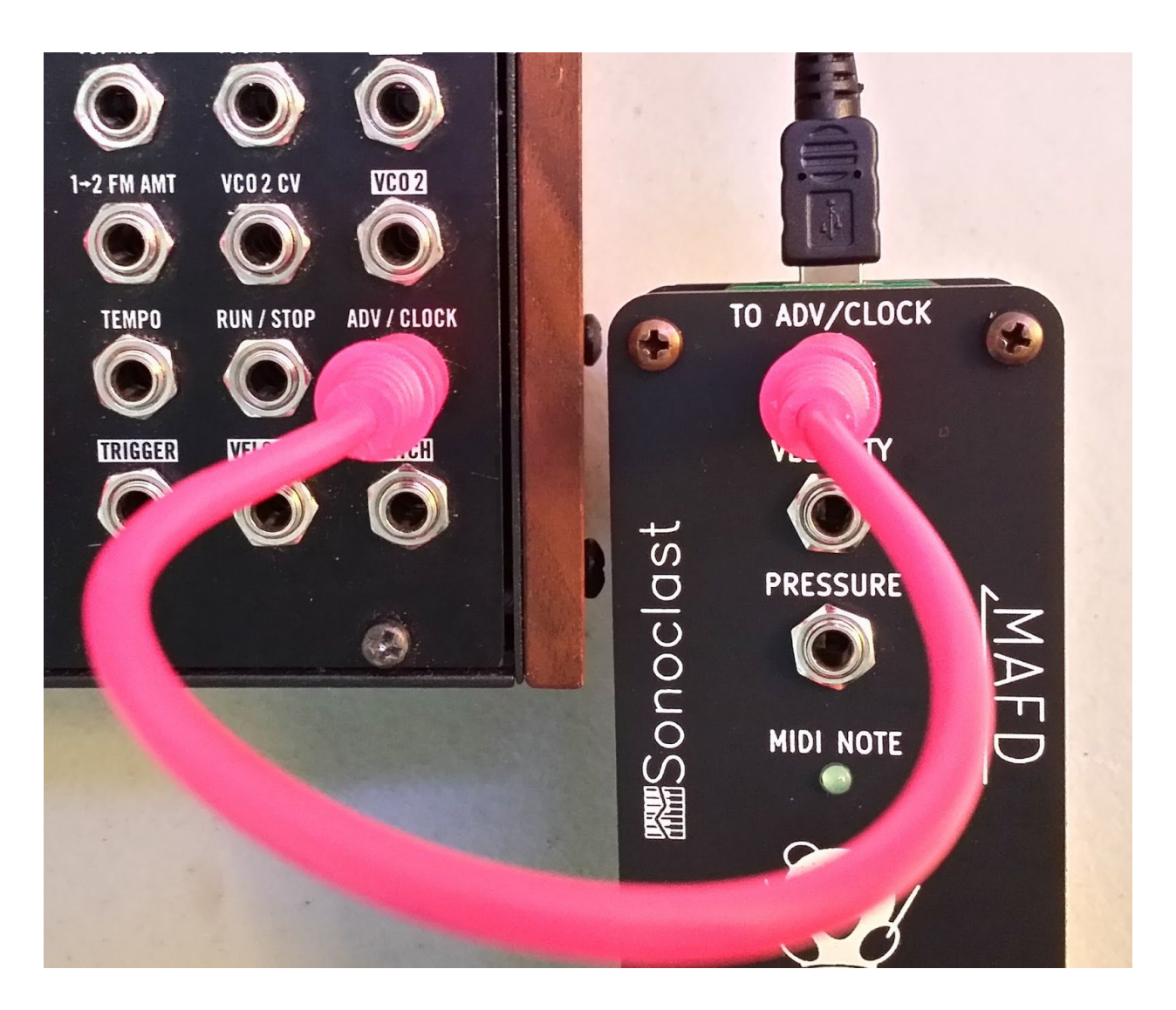

4. Optionally, patch the MAFD "VELOCITY" and "PRESSURE" jacks to jacks of your choice. The "VELOCITY" jack outputs 0-5V corresponding to MIDI velocities 0-127, and the "PRESSURE" jack outputs 0-5V corresponding to MIDI (poly and channel aftertouch) pressures 0-127 and/or the mod wheel.

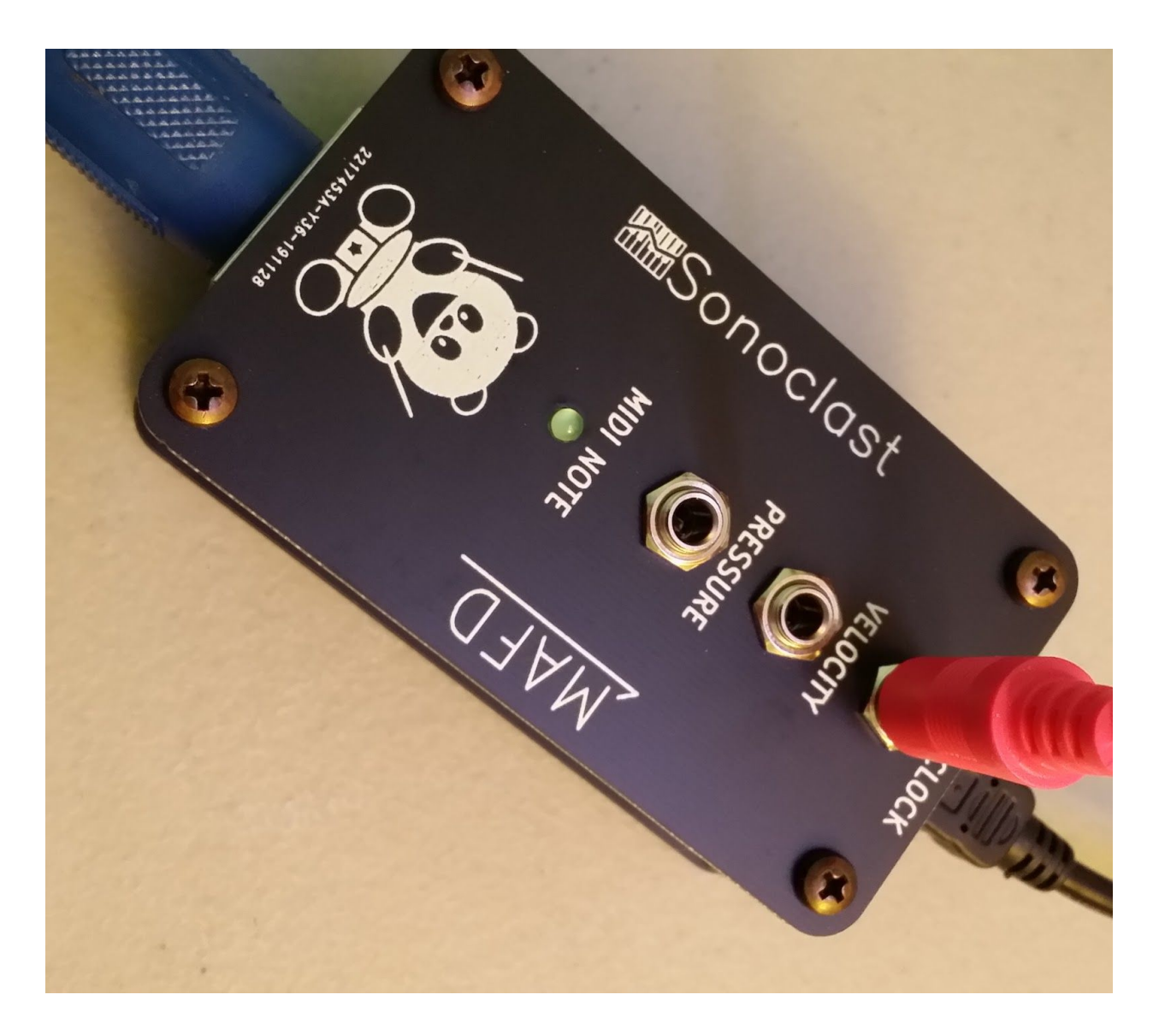

- 5. If you start up your DFAM and MAFD cold, the DFAM's first step will be mapped to MIDI note numbers that are evenly divisible by 8 (0, 8, 16, 24, …). If the DFAM steps and MIDI notes get out of sync, follow the next step to re-sync your setup.
- 6. Calibration: Play the MIDI note into the MAFD that you want to correspond to the first step on your DFAM. Use the DFAM's Advance button to get to the first step. (The DFAM's sequencer has to be stopped to use the Advance button when the ADV/CLOCK jack is patched.) Finally, start the DFAM's sequencer with the Run/Stop button.